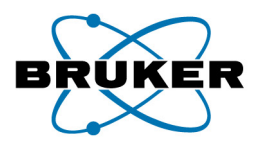

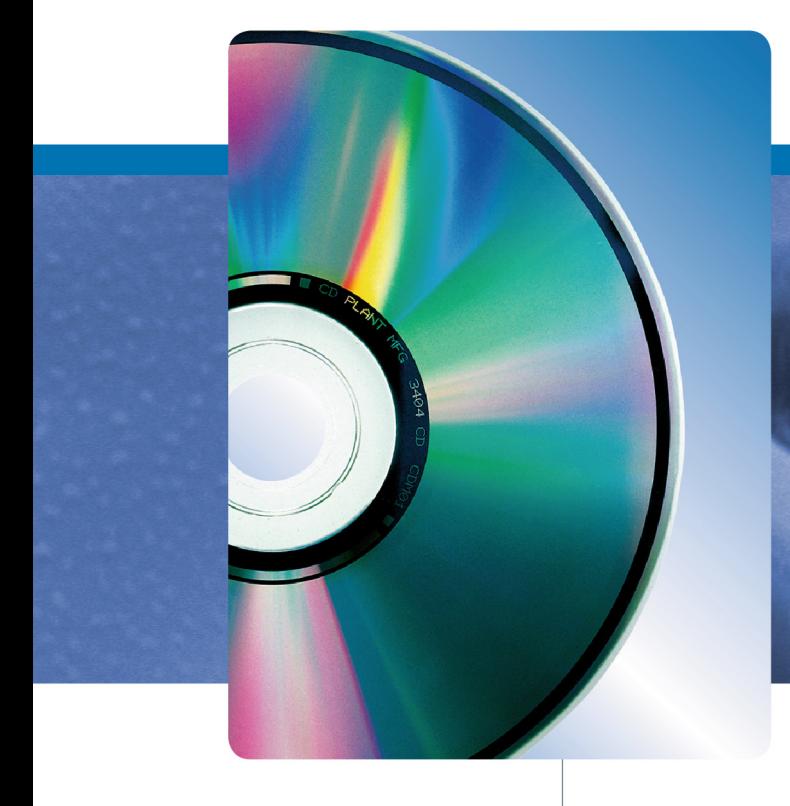

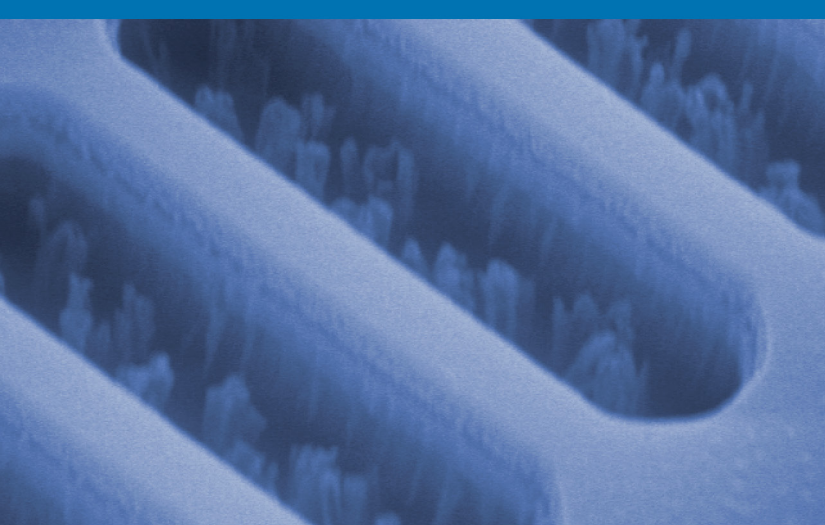

# **QUANTAX API**

Basic interface functions for Bruker Esprit EDS software.

# **Reference Manual**

Innovation with Integrity

Bruker Nano GmbH Schwarzschildstrasse 12 12489 Berlin

Tel. +49 (30) 670 990-0 Fax +49 (30) 670 990-30 E-mail service-berlin@bruker-nano.de Internet www.bruker.com

The reproduction, transmission or use of this document or its contents is not permitted without express written authority. Offenders will be liable for damages. All rights reserved.

We have checked the contents of this manual for agreement with the hardware and software described. Since deviations cannot be precluded entirely, we cannot guarantee full agreement. However, the data in this manual are reviewed regularly and any necessary corrections are included in subsequent editions. Suggestions for improvement are welcome.

Order no. DOC-M82-EXX019 V4 © 2011 Bruker Nano GmbH, Berlin, Germany.

All trademarks and registered trademarks are the sole property of their respective owners. Printed in the Federal Republic of Germany.

# **Contents**

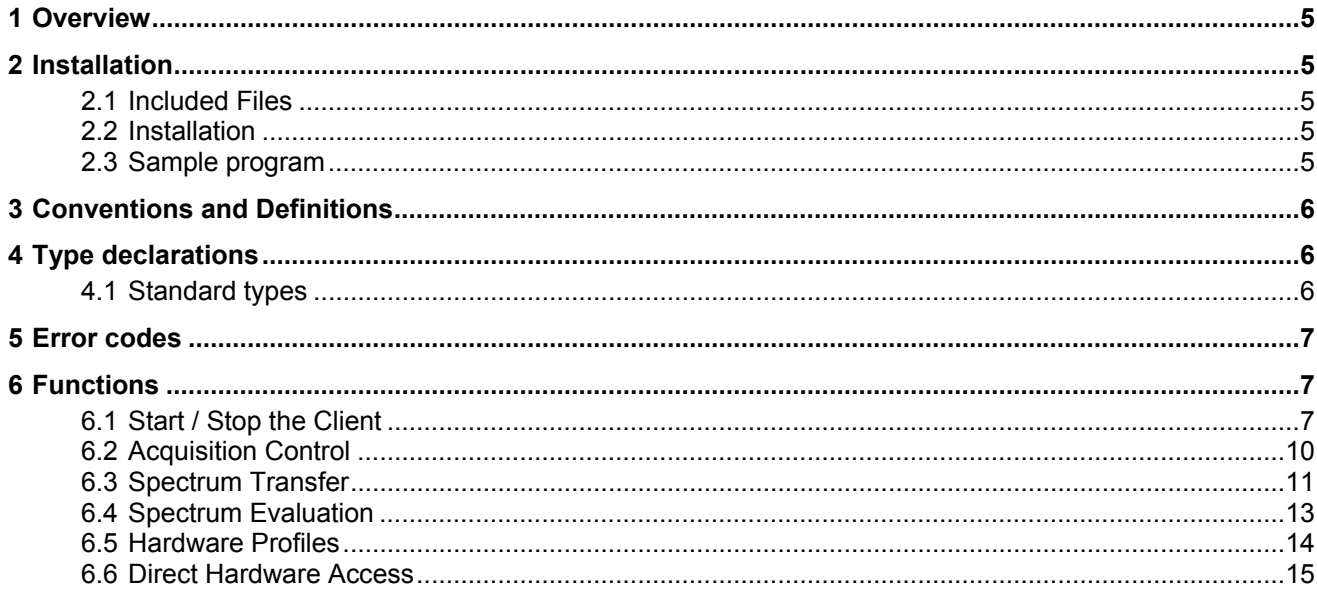

# **1 Overview**

*This API is intended for control of basic acquisition and quantification functions of the Bruker Esprit EDS software.* 

*User software can use functions to control Bruker spectrometry and imaging hardware, to start and stop spectrum and image acquisition and to quantify acquired or loaded spectra.* 

# **2 Installation**

# **2.1 Included Files**

- 
- 
- \SampleProgram\InterfaceTest.\* project files for sample program
- 
- description.rtf  $\qquad \qquad$  this document
- rtifcclient.dll **and the interface library to QUANTAX or QM100** 
	-
- \SampleProgram\mainunit.\* source files for sample program

### **2.2 Installation**

Copy folder 'SampleProgram' anywhere to your local disk. To recompile the sample program Delphi 5 is recommended. To run the sample it is necessary that a QuanTax or QM100 client is running on the same machine and a copy of the file 'rtifcclient.dll' is in the same directory as the sample program. The same goes for the final application.

### **2.3 Sample program**

It consists of an executable program 'interfacetest.exe' and the source code 'mainunit.pas'. The program links the interface functions of rtifcclient.dll statically. This means that rtifcclient.dll must be located in the same directory as the sample program or the final application program respective. The sample program comprises only a limited selection of possible interface functions.

# **3 Conventions and Definitions**

Calling convention is stdcall. String parameters are always referenced by pointers (type PChar). Input parameter may refer to literals of buffers. Empty input parameter are to be notified by nil. In case of answer strings buffers with enough room for the complete answer string are to be provided (buffer overflow are tagged by an error code). Some strings contain multiple lines which are separated by <CRLF>= #0D,#0A. The terminator of the last line is optional. String contents may be method specific and defined elsewhere.

QuanTax/QM100 is a Client/Server system. 'Client' refers to the part of the system that controls normally the user screen and runs on the local computer; 'Server' is the program that controls the hardware. The server can control 1 to 4 spectrometers and possibly an imaging system. Upon start-up a client connects to a chosen server.

If more clients connect to the same server (computer) only the first client can access hardware.

Any running client application is assigned to a user, however one user can start more then one client application, even when connected to the same server.

The user name must be one of a list of preassigned user for the server to be connected. The application program can start own clients or connect to a client already running on that computer.Starting an application requires a valid password. References to a connection takes place always via an identification code (CID) delivered by the OpenClient function.

# **4 Type declarations**

#### **4.1 Standard types**

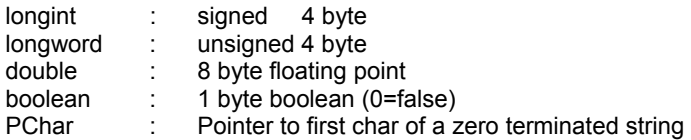

# **5 Error codes**

Functions normally return with an error code as function result. Error code = 0 always mean function executed successfully. Error codes may be function specific and meaningful only to the programmer. However, some general error codes are commonly defined:

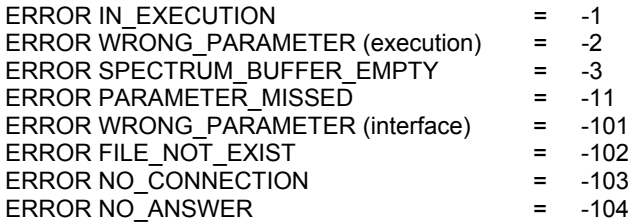

# **6 Functions**

#### **6.1 Start / Stop the Client**

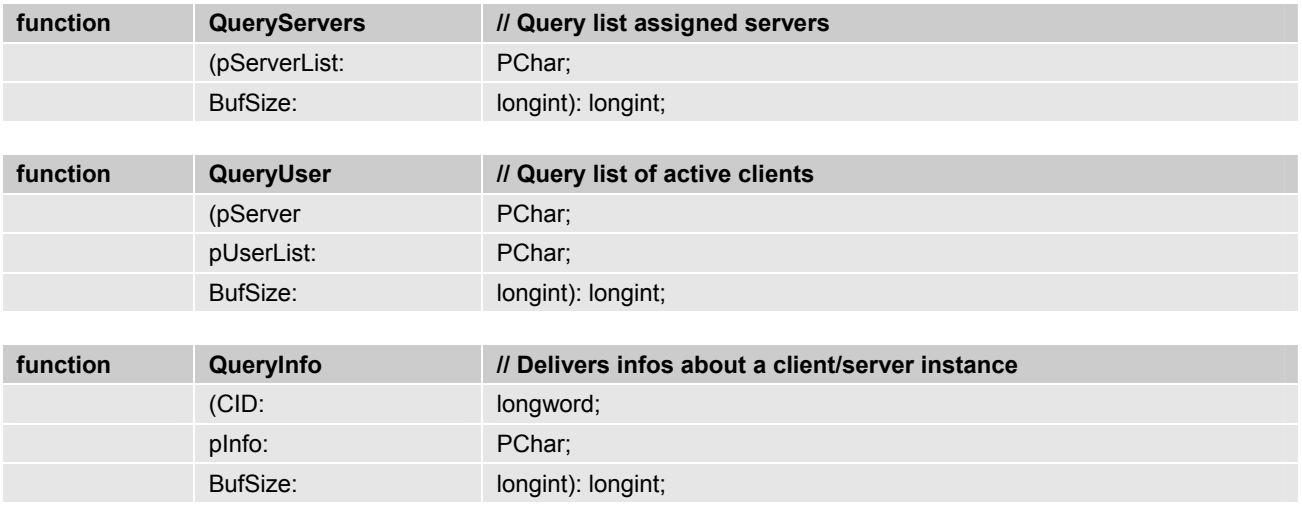

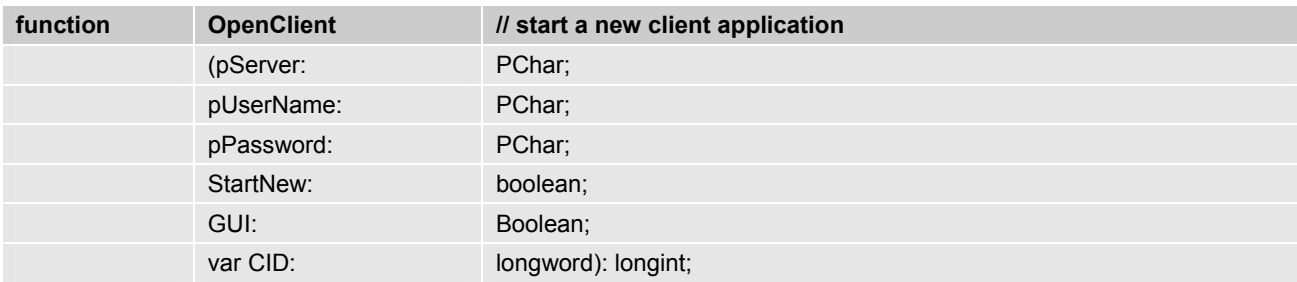

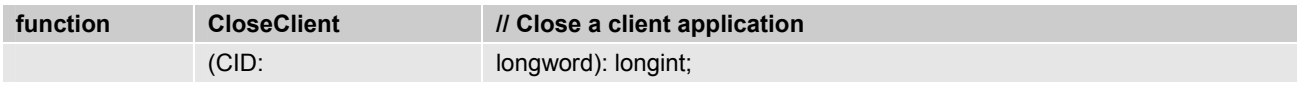

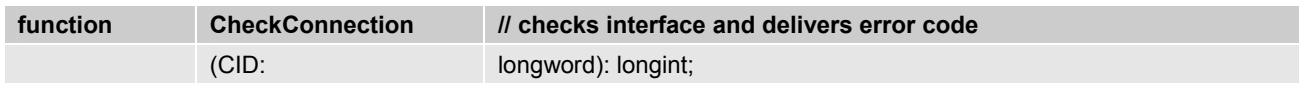

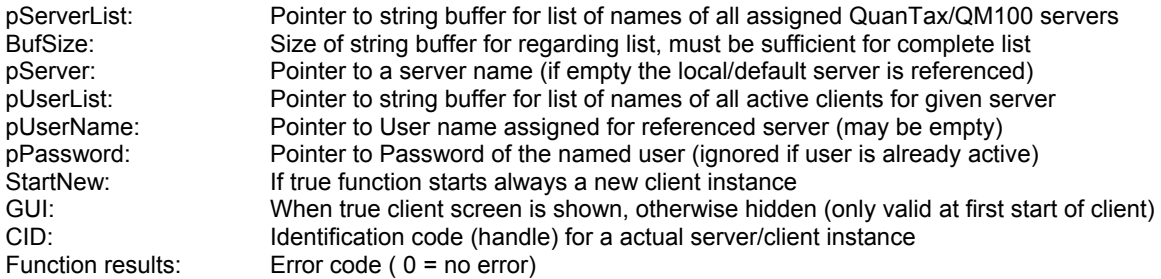

#### **ServerList**

Each line contains the name of an assigned server for this workstation. The server may be local or connected via LAN/WAN. In case the local server is to be connected or only one server is assigned the server list need not be fetched, since this server can be referred to by an empty server name.

### Example:

```
Localmachine<CRLF> 
Room AAA<CRLF> 
Room BBB<0CRLF>
```
# **UserList**

Each line contains the name of a user that is connected to the given server. The first entry is the main user that is in control of the hardware. Multiple occurrence of a name is possible.

Example:

```
Smith<CRLF> 
Jonny<CRLF> 
Smith<CRLF> 
Guest<CRLF>
```
# **Info**

Contains available infos (server name, user name, access code etc.) for referenced client instance.

Example:

```
server=Localmachine <CRLF> 
user=smith<CRLF> 
hardwareaccess=true <CRLF> 
\langleCRLF\rangle
```
# **Remarks**

Prior to using the interface functions a client connection is to be opened (OpenClient). This means a new client instance is started or an existing client is connected. For further reference OpenClient delivers an identification code (CID).

With QueryServers on can fetch a list of available servers for that computer. QueryUser delivers a list of names of users that have opened a client with connection to the named server. Independently thereof, the default server (or only server assigned) can be referenced by an empty server name (nil). Likewise the main user on a given server (which

has control of the hardware) can be referred to by a empty user name, if already active.

When a user name is given with OpenClient, one can decide if in case this user is already active a second client instance is to be started (StartNew=true) or the existing client is merely to be connected (StartNew=false). If no user with the given name is active always a new client is started. A valid password is only required if a new client is started. In this case one can decide if the client screen shall be visible (GUI=true) or invisible (GUI=false).

# **6.2 Acquisition Control**

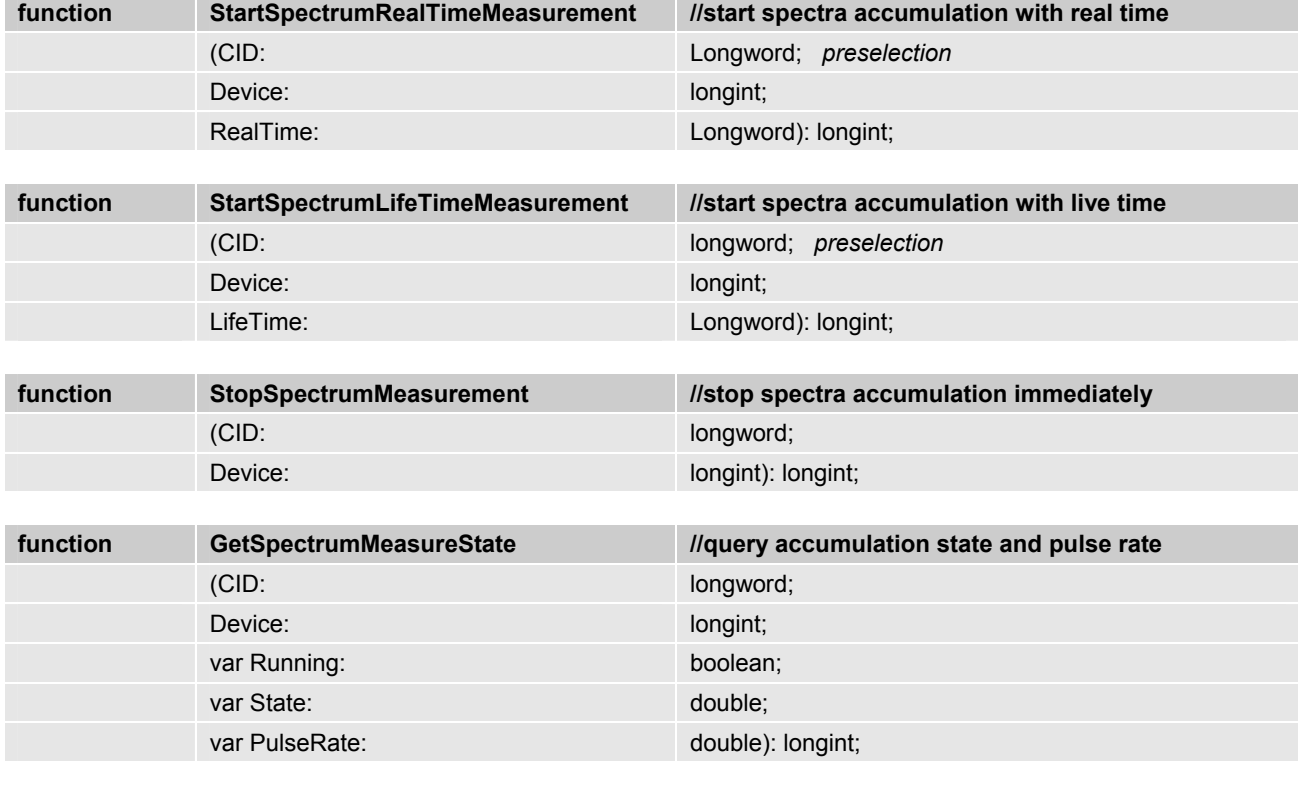

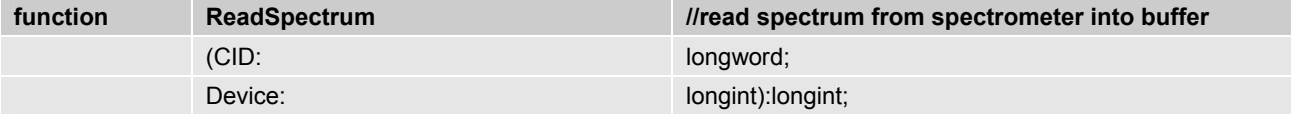

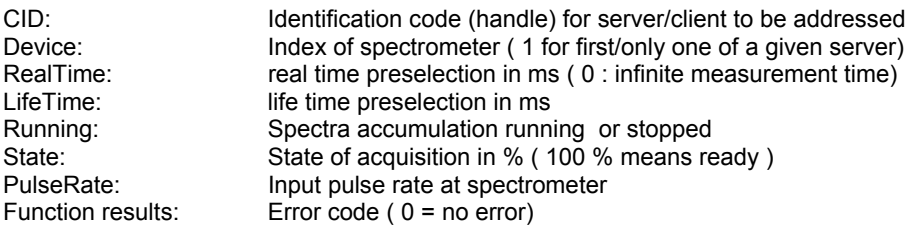

#### **Remarks**

In case more than one spectrometer are connected to one server they are discriminated by the Device parameter (Note: Device does not index different servers, see ConnectClient). Starting a measurement clears the spectrometer (MCA) and starts spectra accumulation. Accumulation is terminated after preselected time (real time or live time). Acquisition can also be stopped by command at any time. Spectrum transfer to buffer in server computer can be initiated independently of running or stopped accumulation. If multiple spectrometers exists, they can be operated independently and are assigned to separate buffers.

#### **6.3 Spectrum Transfer**

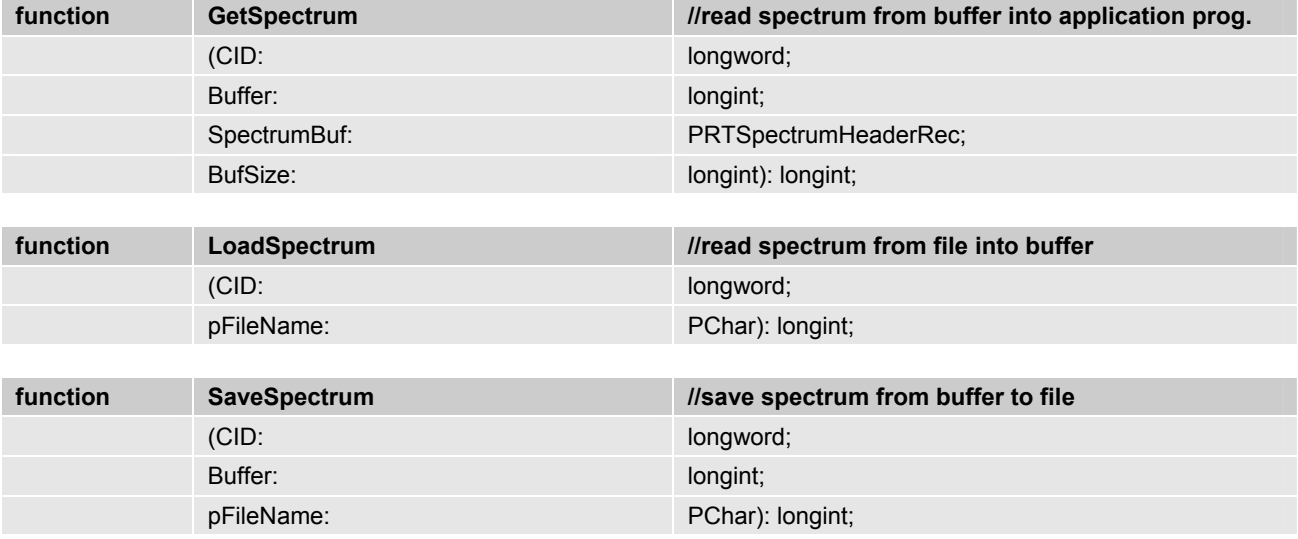

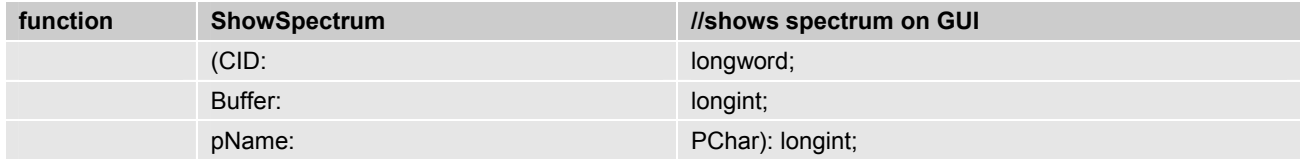

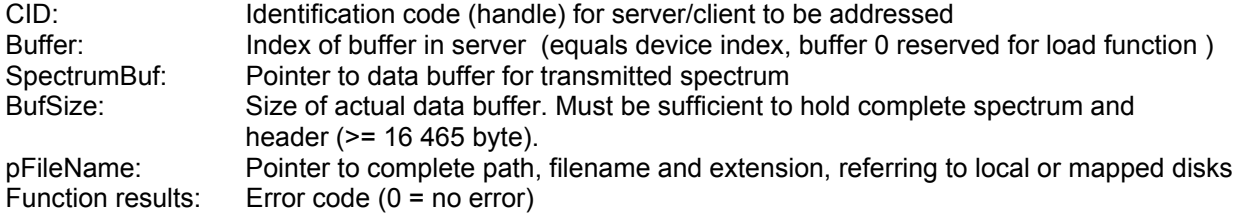

#### **Spectrum Header**

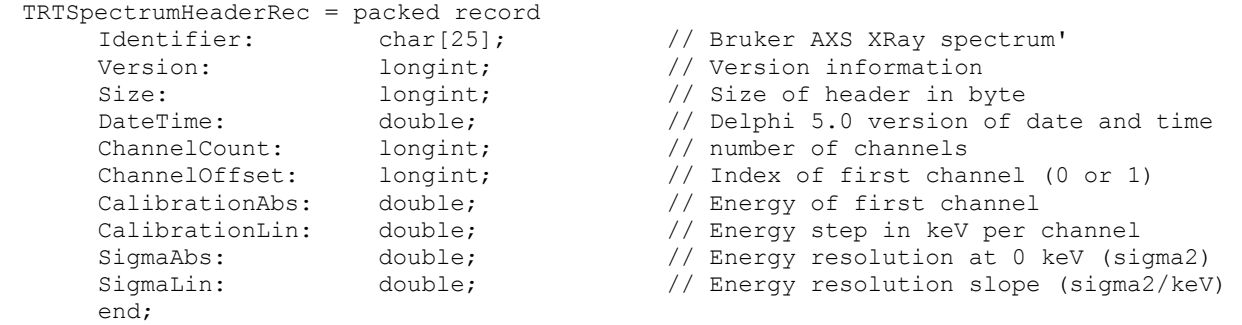

PRTSpectrumHeaderRec = ^TRTSpectrumHeaderRec;

### **Remarks**

For each spectrometer a separate buffer is assigned. All buffer contents can be saved, evaluated, or transferred to the application program. For LoadSpectrum a separate buffer is assigned (Index=0). File format is determined from file extension (e.g. '.spx' for QuanTax/QM100 standard format). Show spectrum has no effect if no GUI is shown. Name is optional.

# **6.4 Spectrum Evaluation**

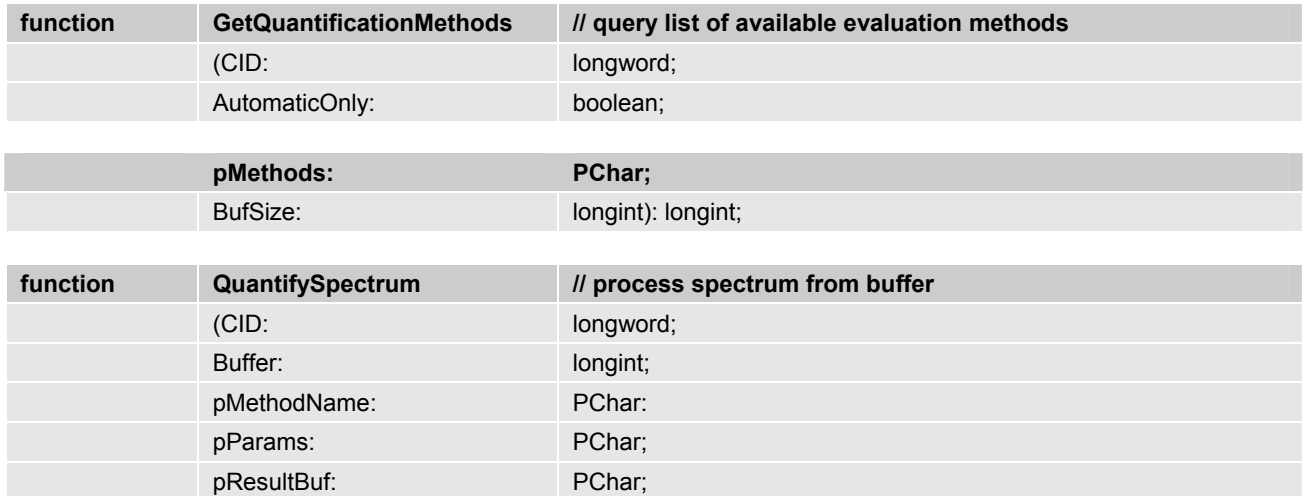

### **Parameters**

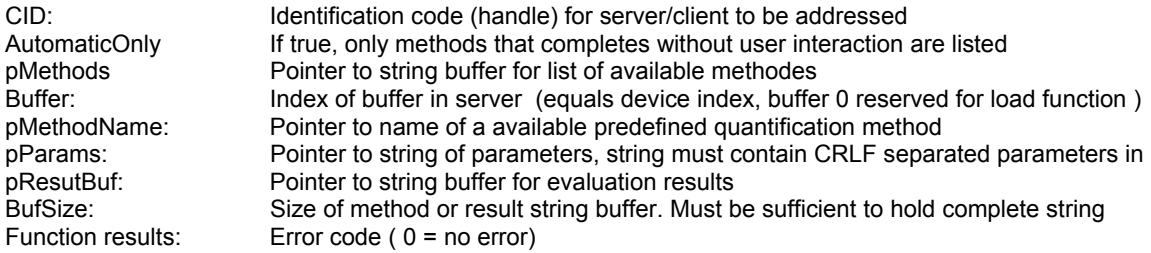

BufSize: longint): longint;

### **Params**

#### Example:

```
ResultType=nettocounts<CRLF> // Net counts as results requested<br>ResultType=quantification<CRLF> // additionally quantification result
ResultType=quantification<CRLF> // additionally quantification results requested<br>ParamType= elements<CRLF> // ROIs defined by element names
        Parameter Alements (Parameter Alement names Element=Cu<CRLF><br>
\frac{P}{\frac{P}{P}} // list of elements of interest
                                                            // list of elements of interest
         Element=Pb<CRLF> 
                  Element=Sn<CRLF>
```
# **Results**

#### Example:

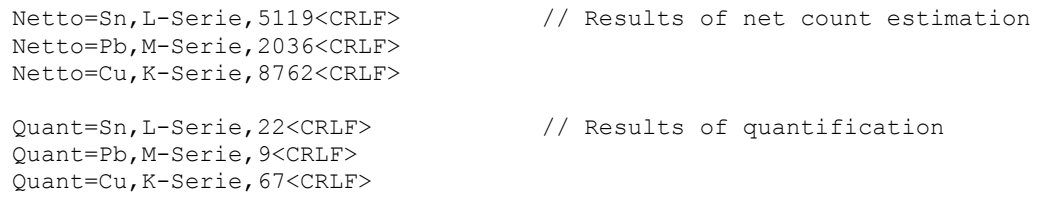

### **6.5 Hardware Profiles**

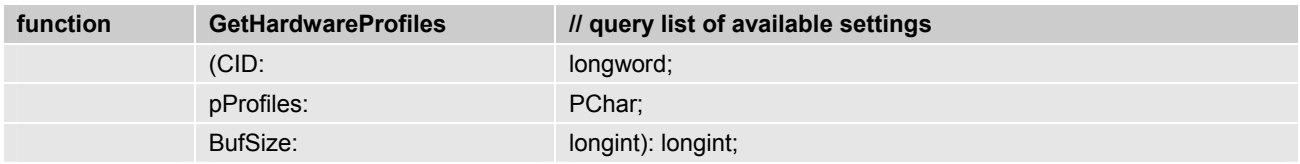

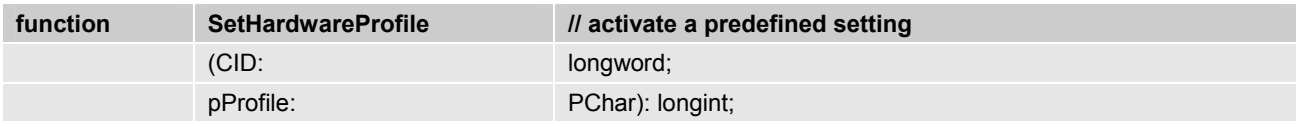

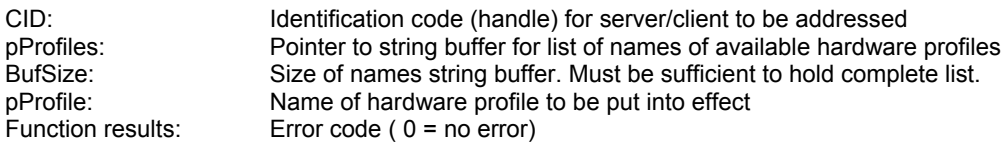

#### **Remarks**

Hardware settings cannot be directly controlled from the application program via QuanTax/QM100. However, any one of a number of predefined and stored profiles can be put into effect. Profiles were created by means of the QuanTax/QM100 user screen. A hardware profile comprises relevant settings for all connected spectrometer.

#### **6.6 Direct Hardware Access**

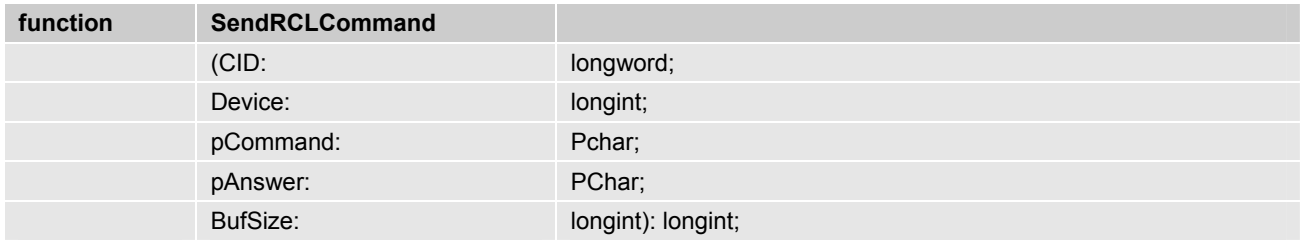

#### **Parameters**

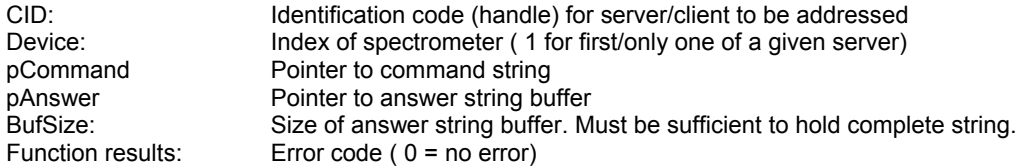

#### **Remarks**

Hardware commands are bypassed by QuanTax/QM100 directly to the hardware driver. Syntax is defined by the hardware protocol of the regarding device. At current state, most devices are compatible to the RCL 2.2 protocol (defined in the "Programmers Manual RCL2.2" ). Commands are transferred literally, but without the line delimiter (CR).

Note: Hardware commands that respond with binary data (\$SS, \$SR, \$SD) or send continuous data (e.g. \$SU) are not supported by this function.